# Sensor Space Analysis

OHBA MEG Analysis Workshop

- Induced analysis of the decision making period:
	- *source reconstruction*
	- *epoching*: time-locked to when the response is given
	- compute the *average evoked power* (the induced response, ERD/ERS) from 1-12Hz
	- *group averaged* over 30 subjects

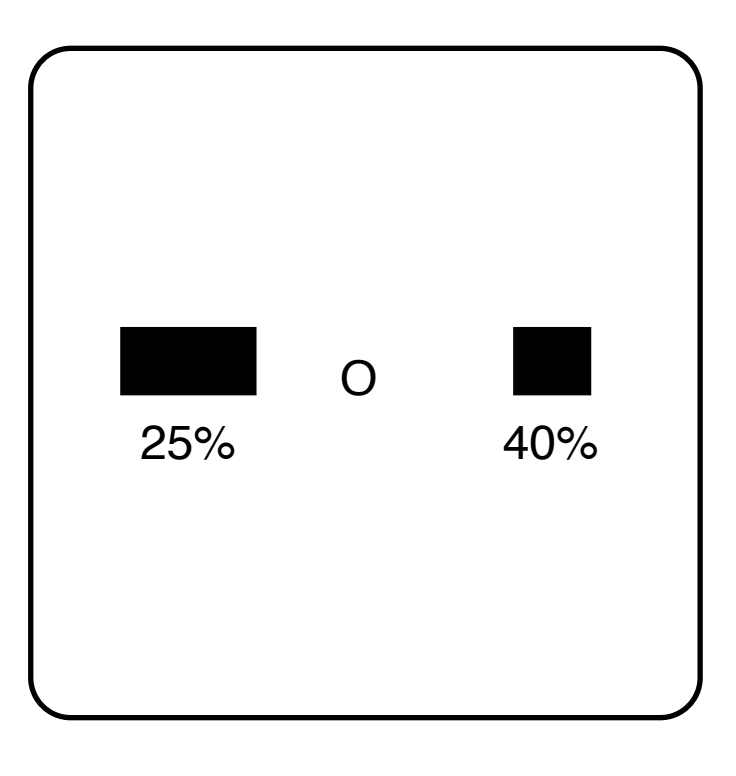

*Hunt et al., Nature Neuroscience, 2012.* 

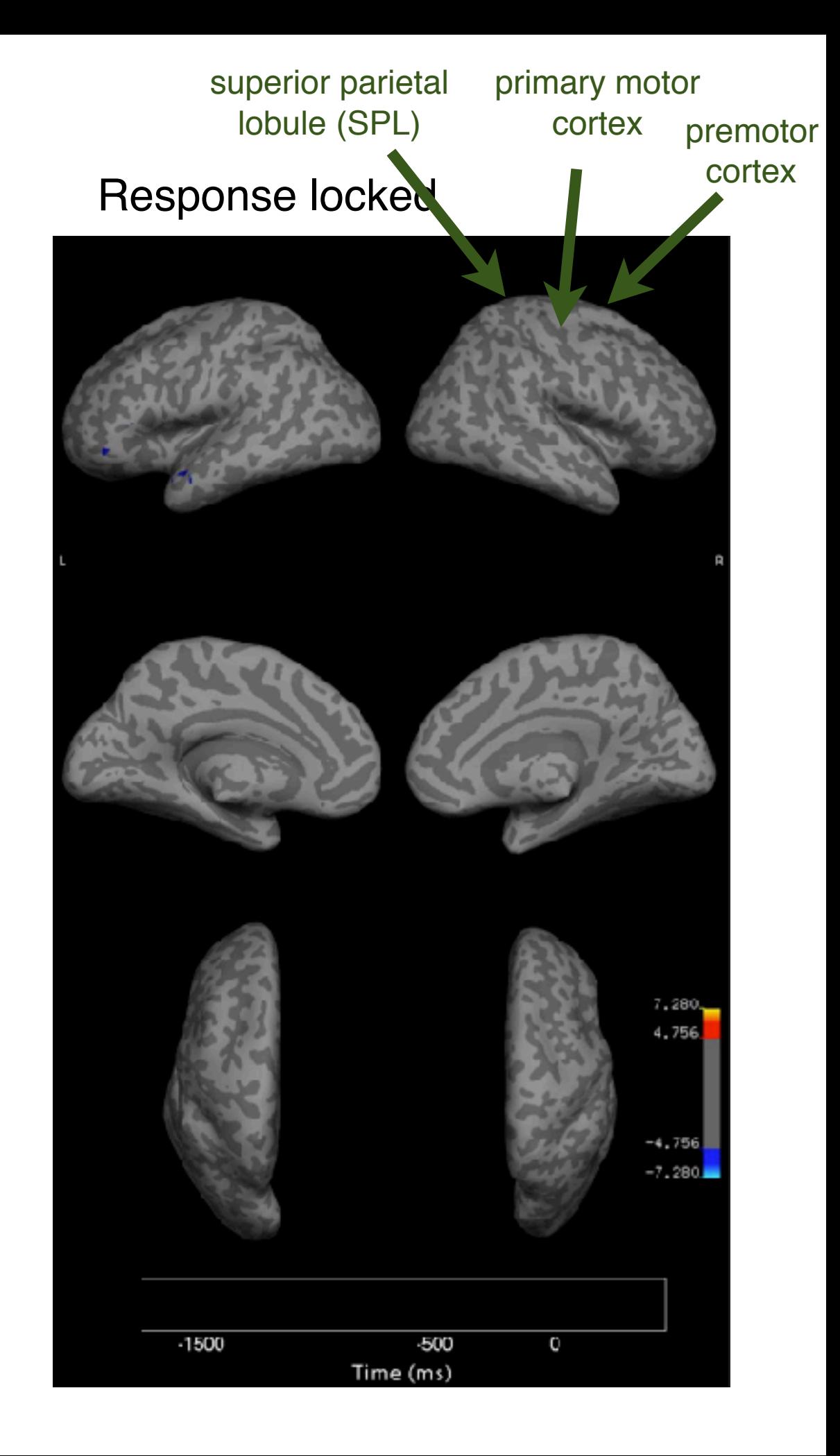

# Talk Outline

- Analysing epoched task data in sensor space
- OSL (OHBA's Software Library):
	- OAT (OSL's Analysis Tool)

## Epoched Data Example

#### • Faces versus motorbikes

- ➡ 240 trials (epochs) of presenting pictures of faces
- ➡ 120 trials (epochs) of presenting pictures of motorbikes
- We want to compare the responses timelocked to stimulus presentation (i.e. the Event-Related Fields (ERFs))

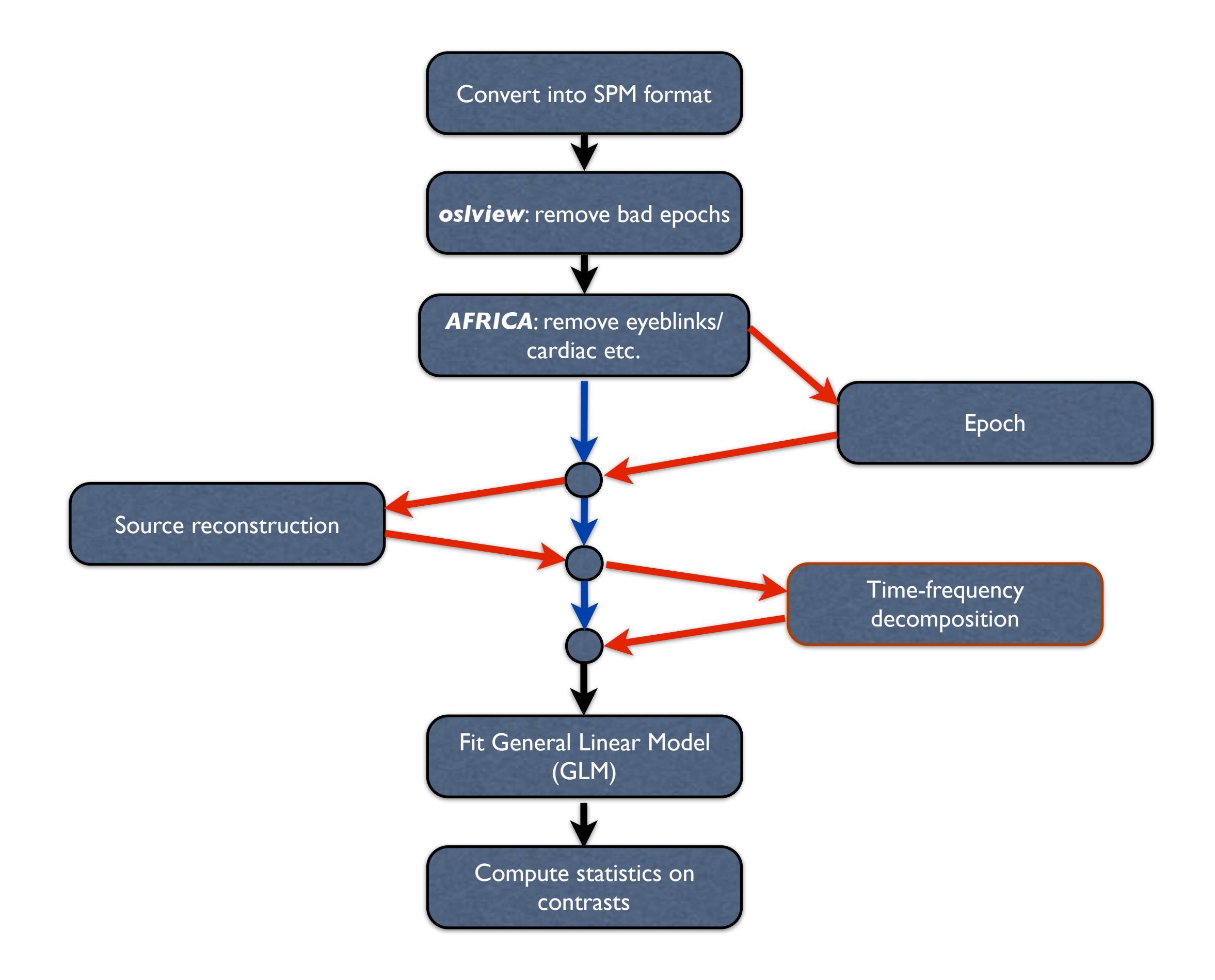

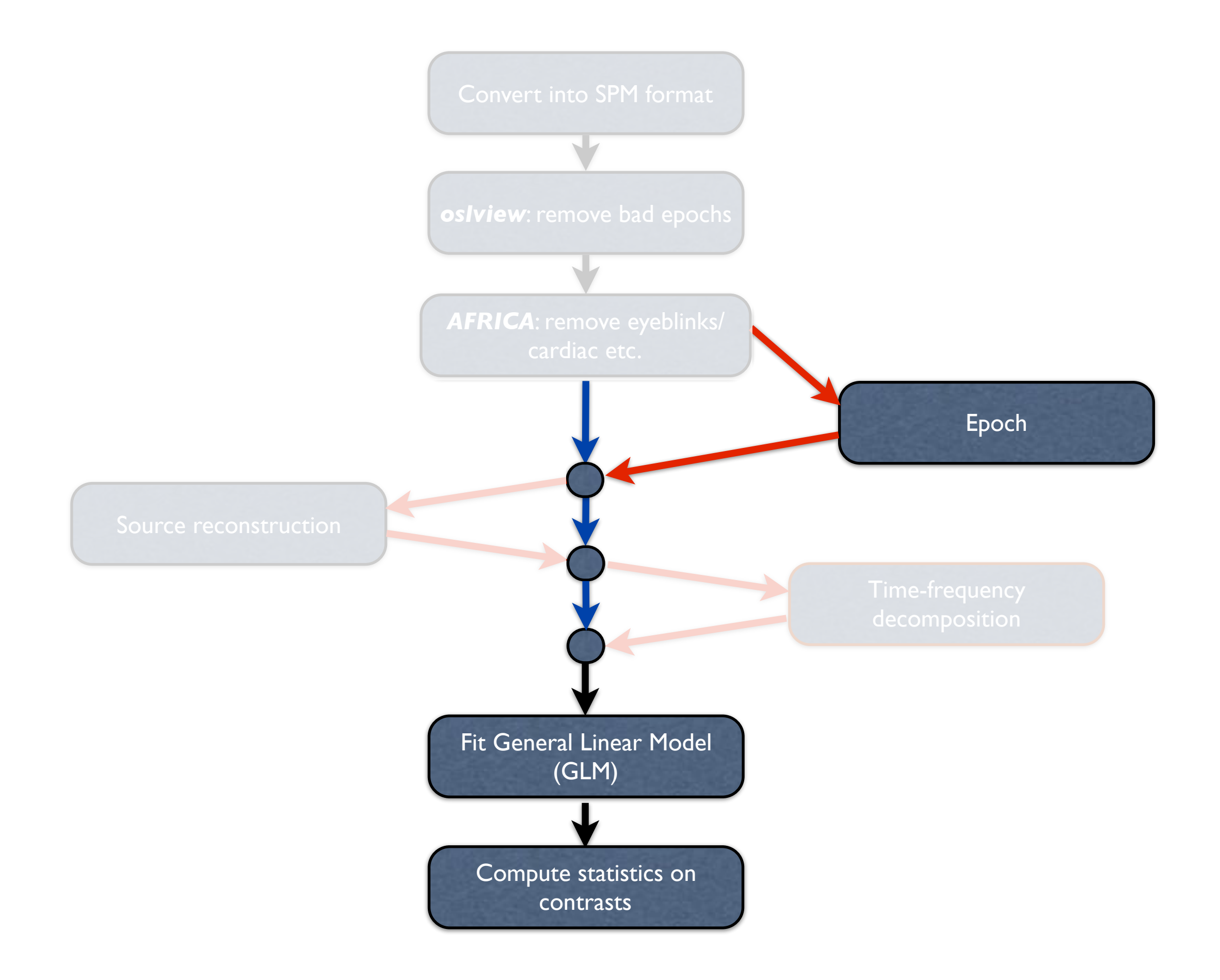

Epoching takes in source or sensor data:

*locations x timepoints*

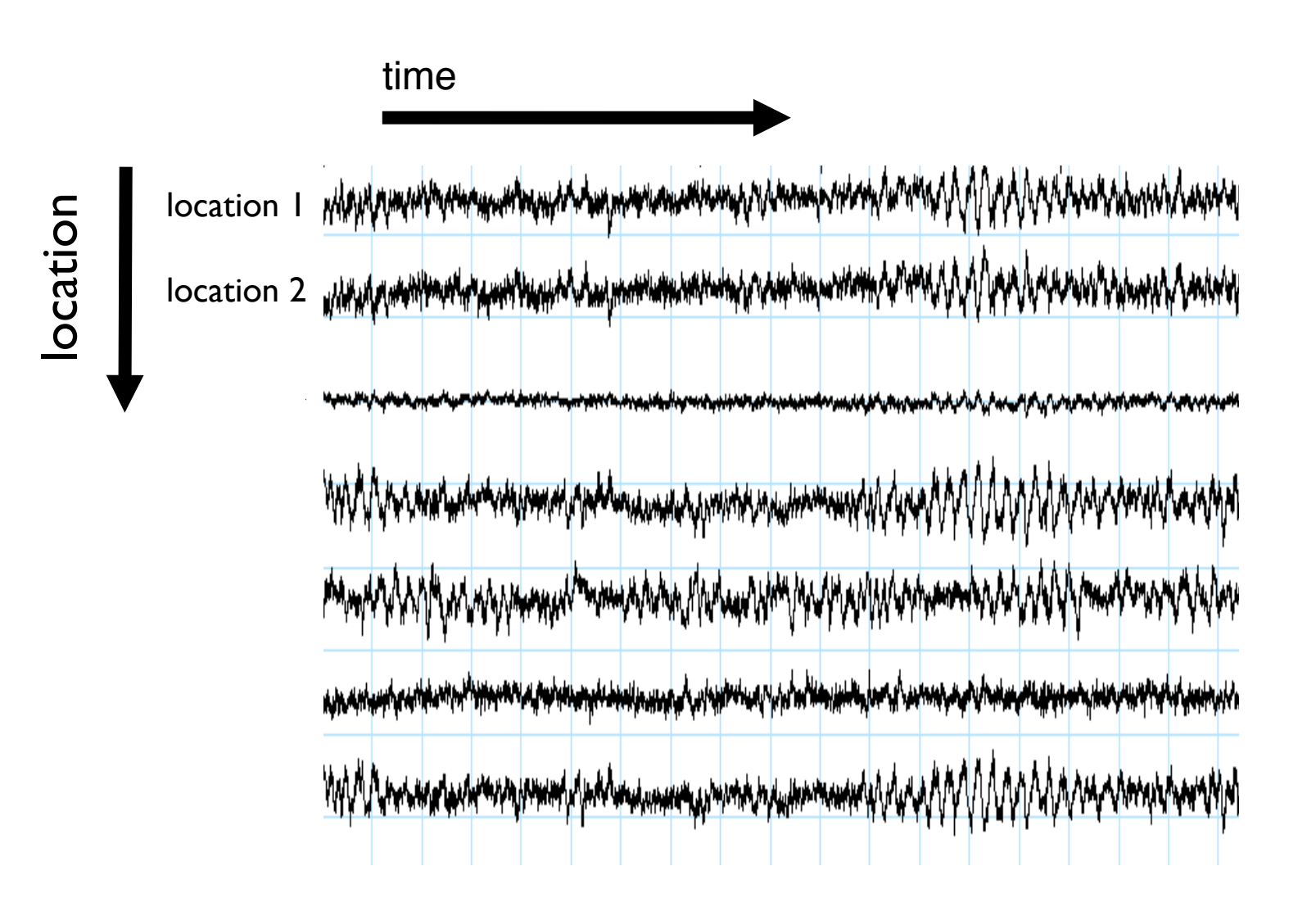

Epoching takes in source or sensor data:

*locations x timepoints*

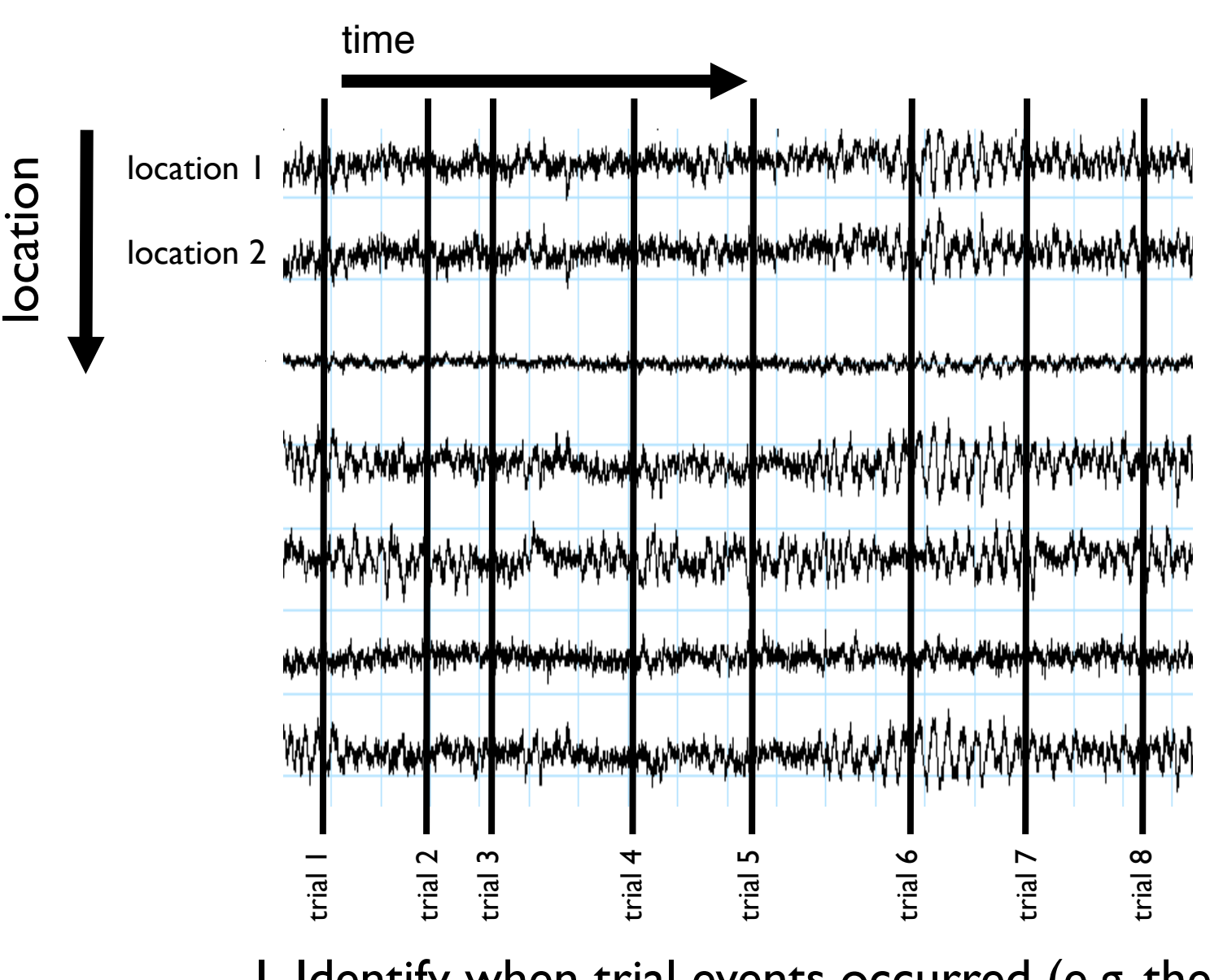

1. Identify when trial events occurred (e.g. the time of stimulus presentation in each trial)

Epoching takes in source or sensor data:

*locations x timepoints*

1. Identify when trial events occurred (e.g. the time of stimulus presentation in each trial)

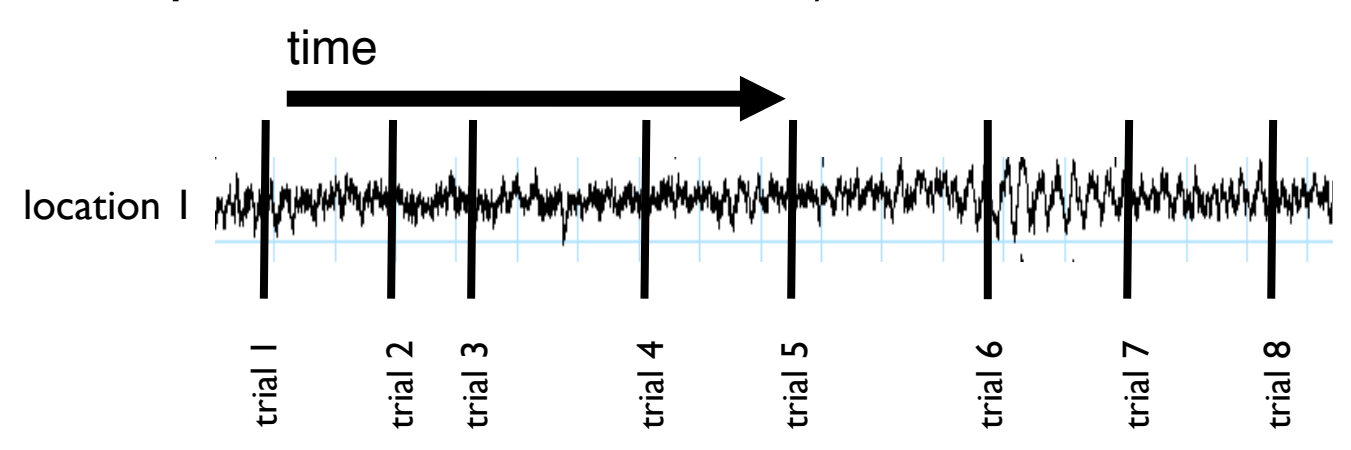

Epoching takes in source or sensor data:

*locations x timepoints*

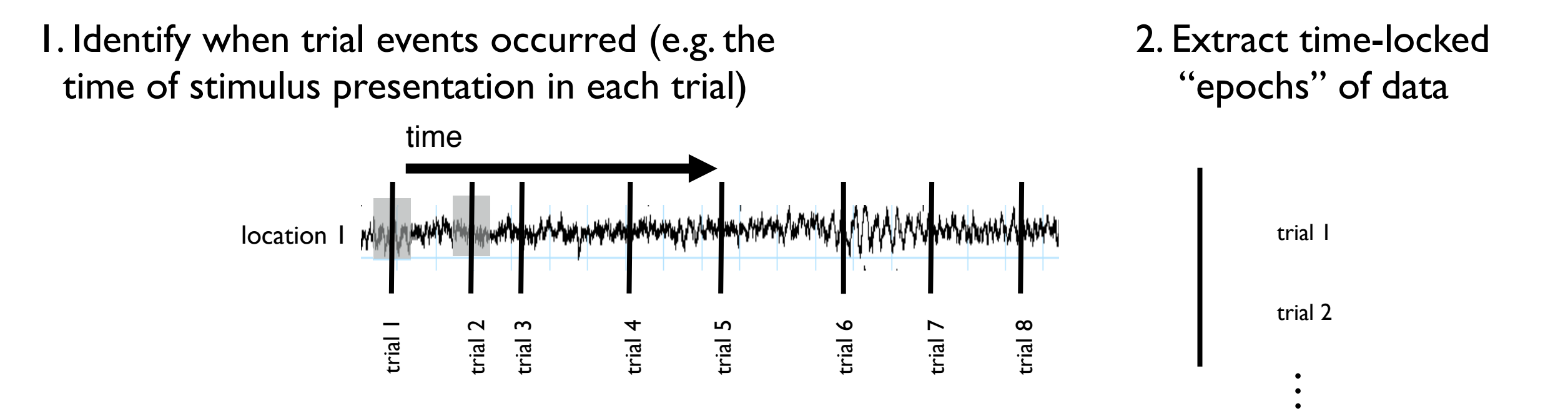

an average stimulus response, known<br>as an ERF (Event Related Field) 3. Average over all trials to compute an average stimulus response, known as an ERF (Event Related Field)

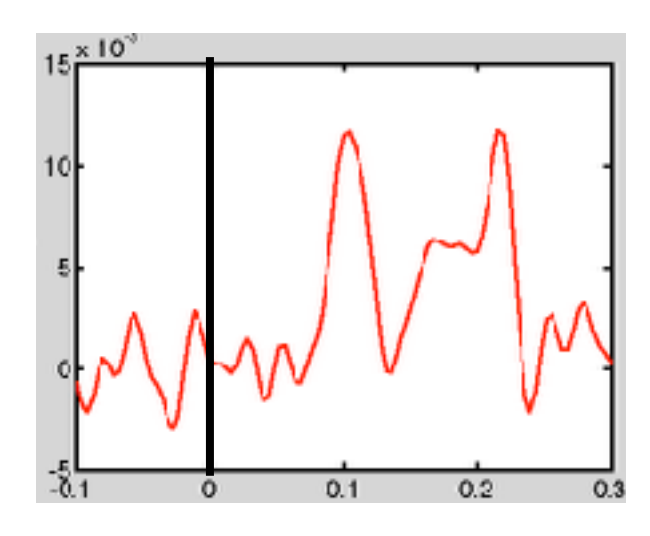

time-within-trial (s)

### **Trial-wise multiple regression**

ERFs can be also computed using separate multiple regressions at each sensor and timepoint

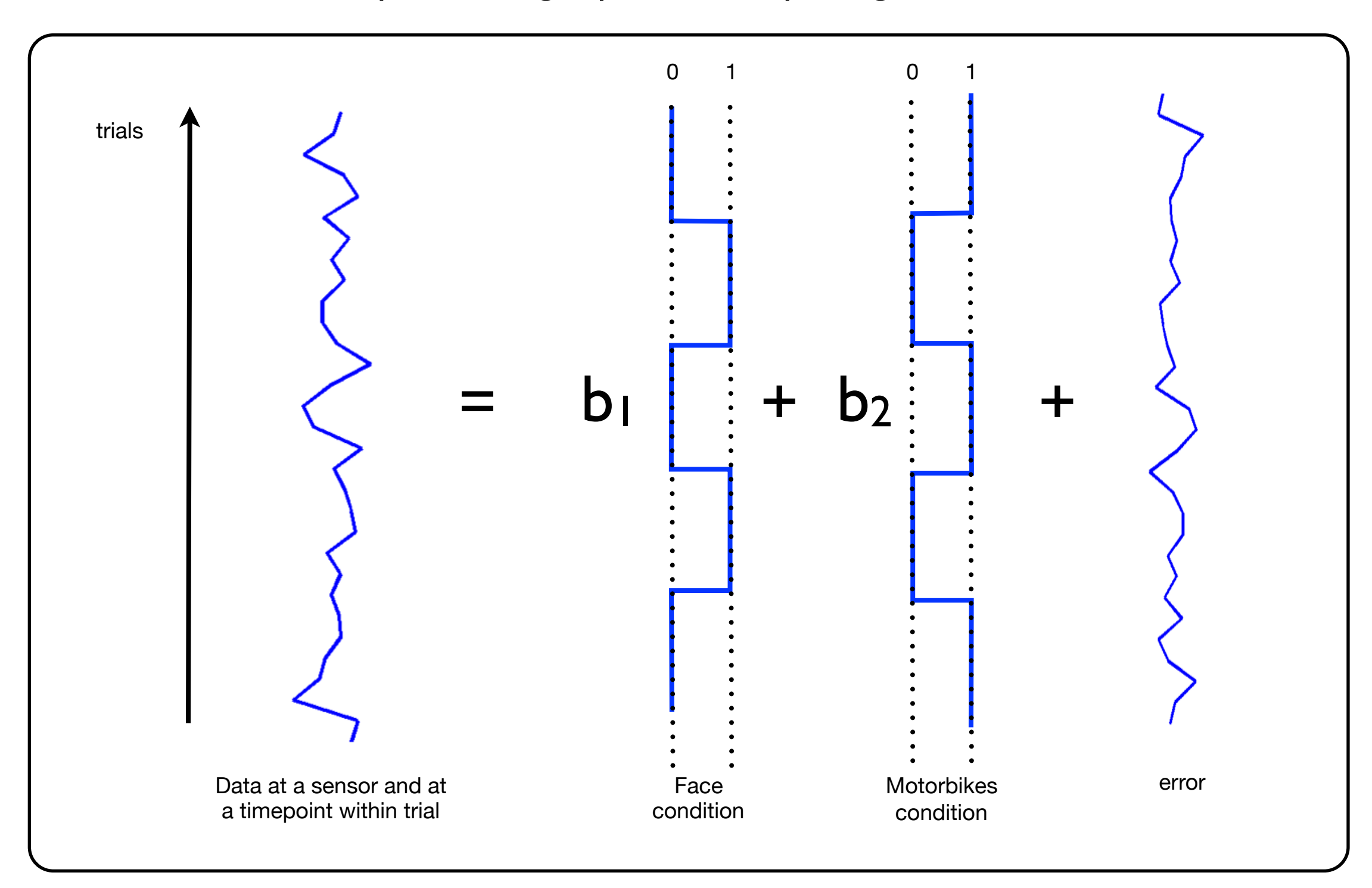

### **Trial-wise GLM**

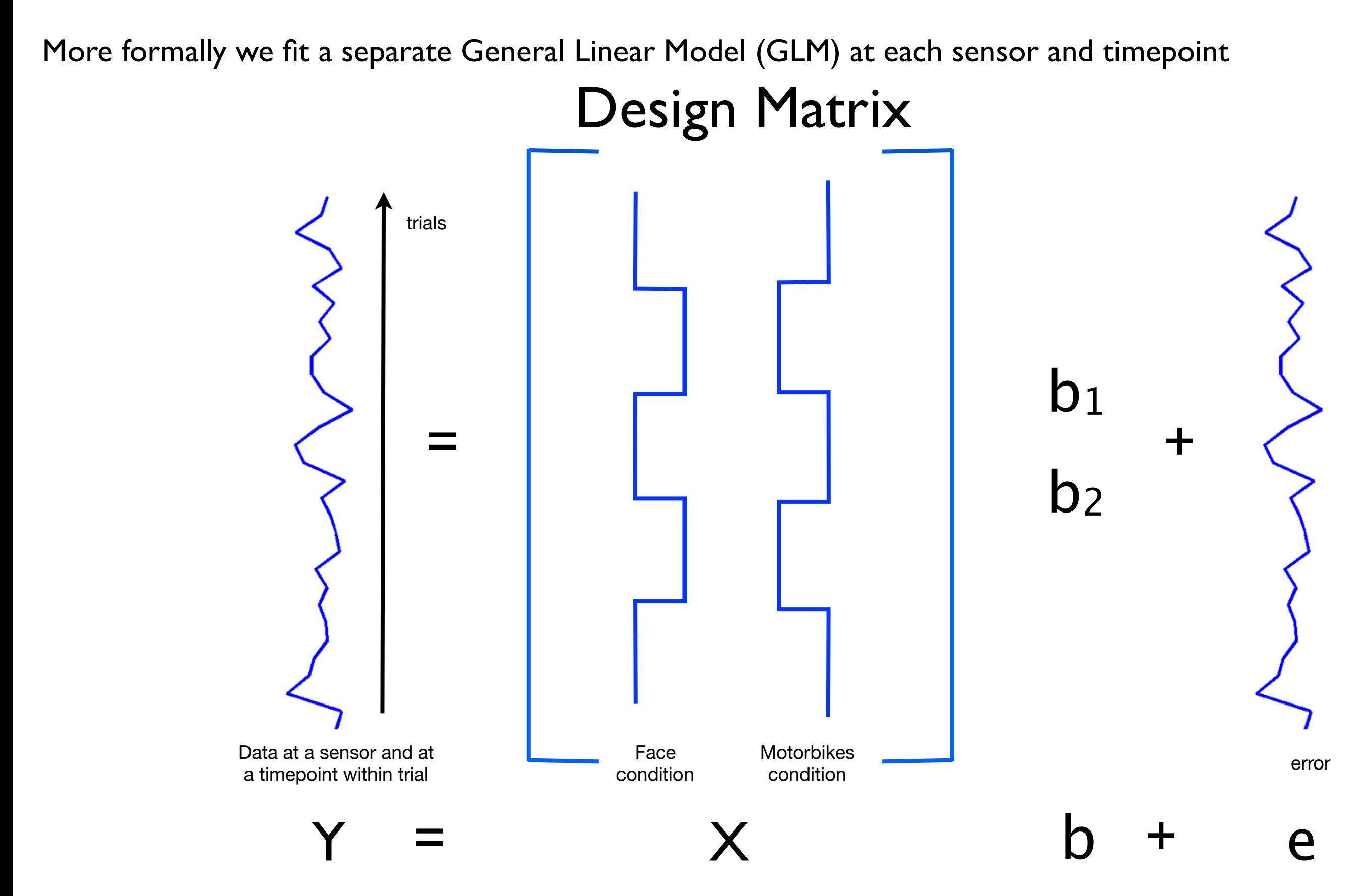

### **Trial-wise GLM**

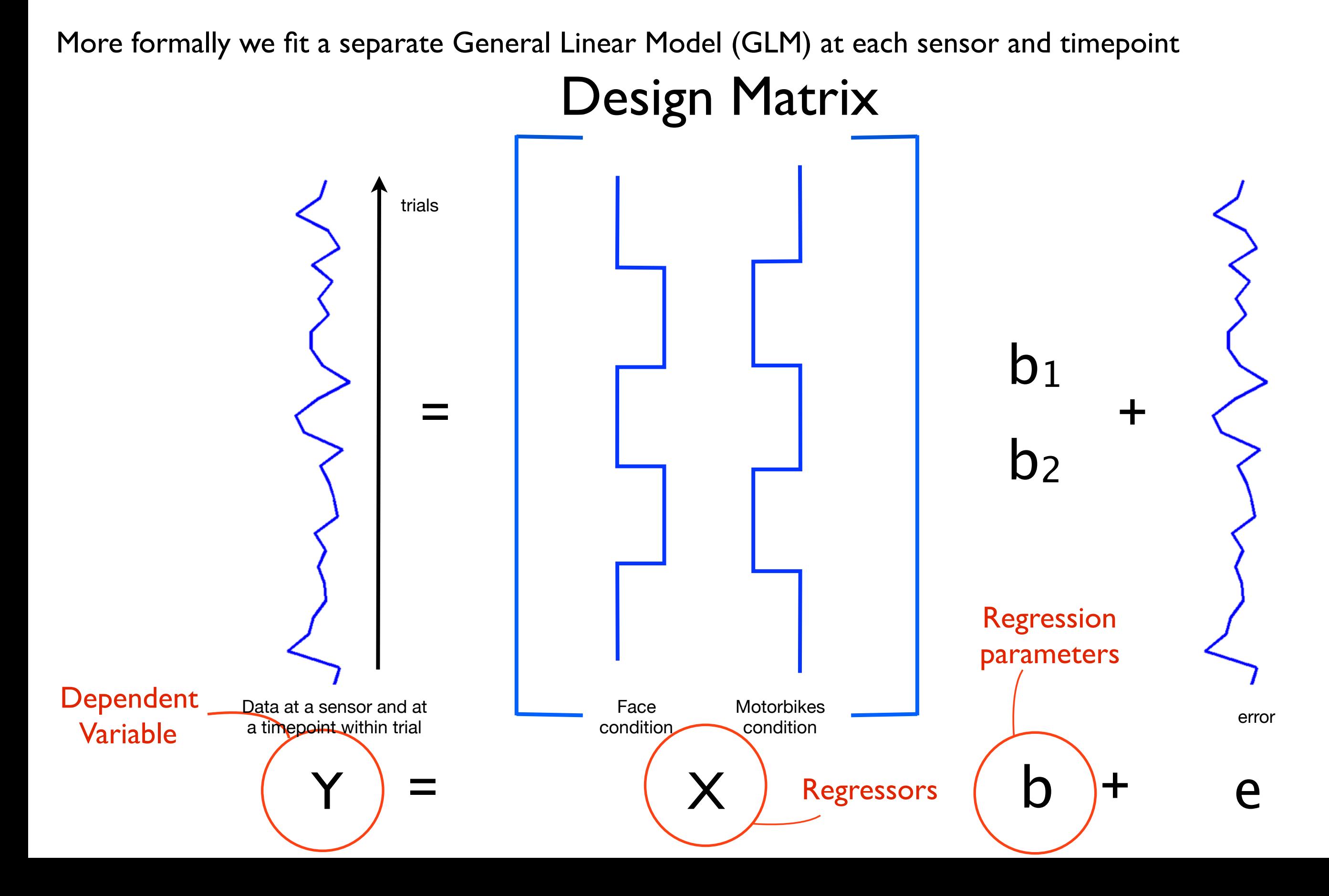

### **Trial-wise GLM**

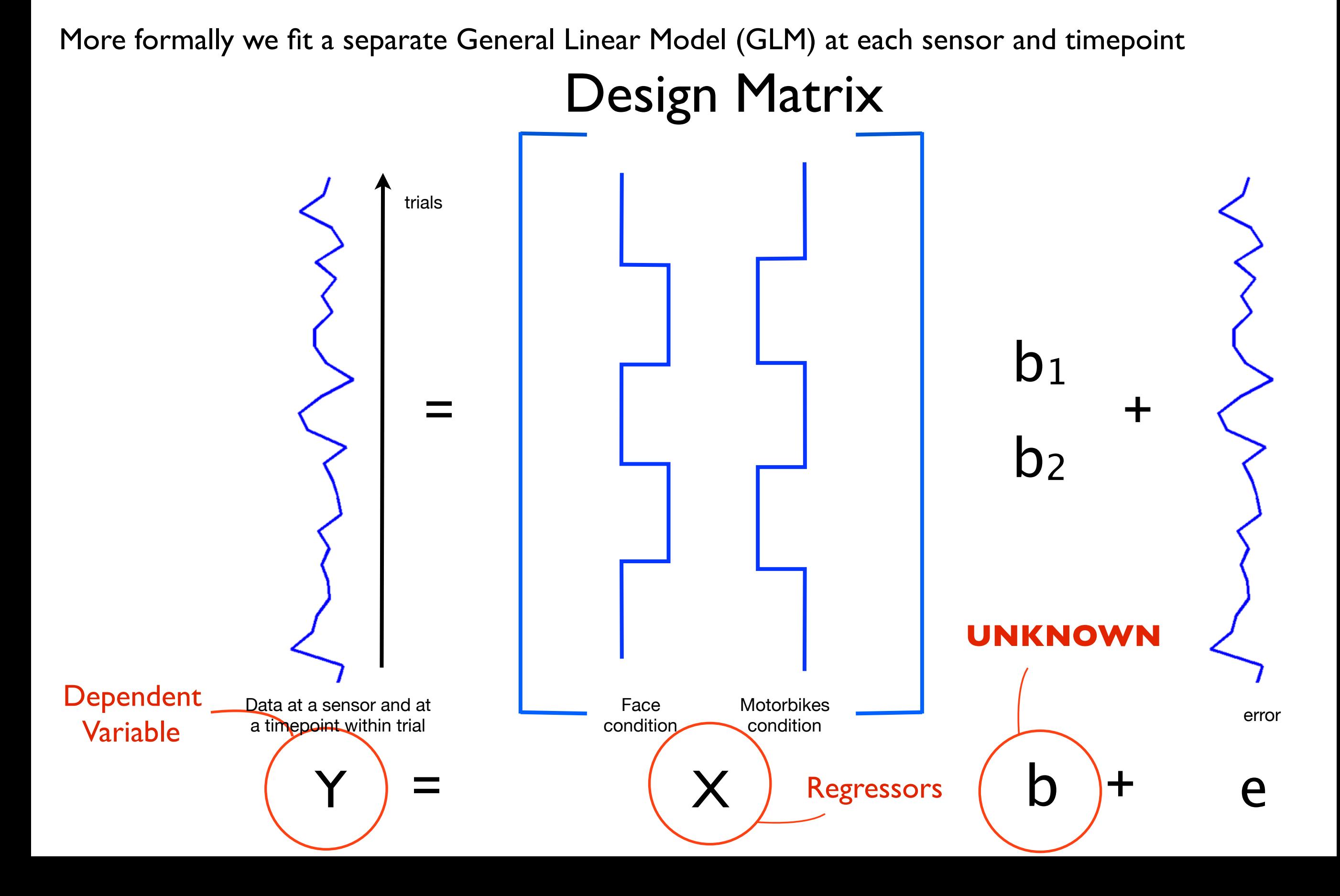

### **Fitting over time = ERF**

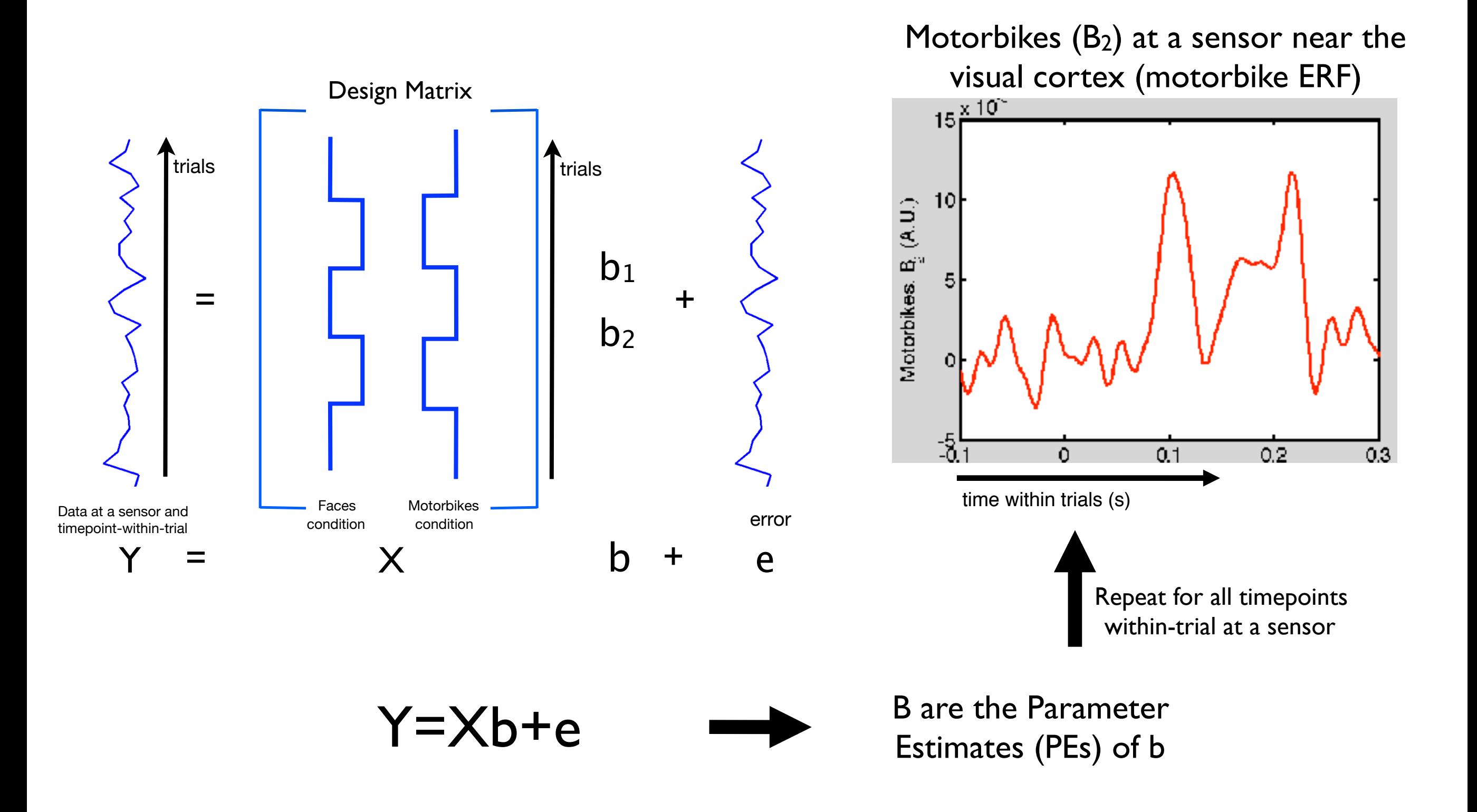

### **Fitting over sensors**

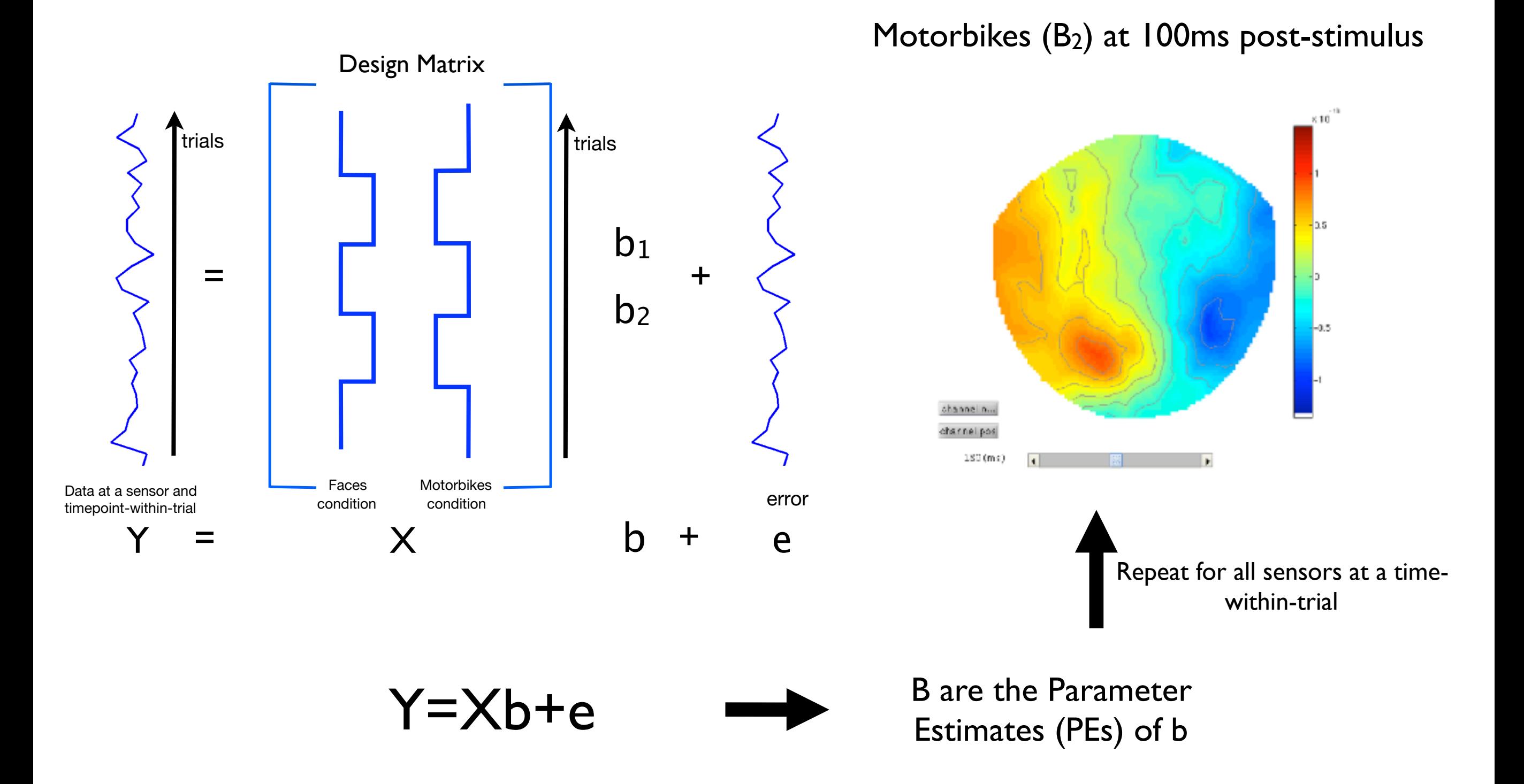

### **GLM**

Note that the GLM is a general framework, e.g. in which we can also fit continuous variables:

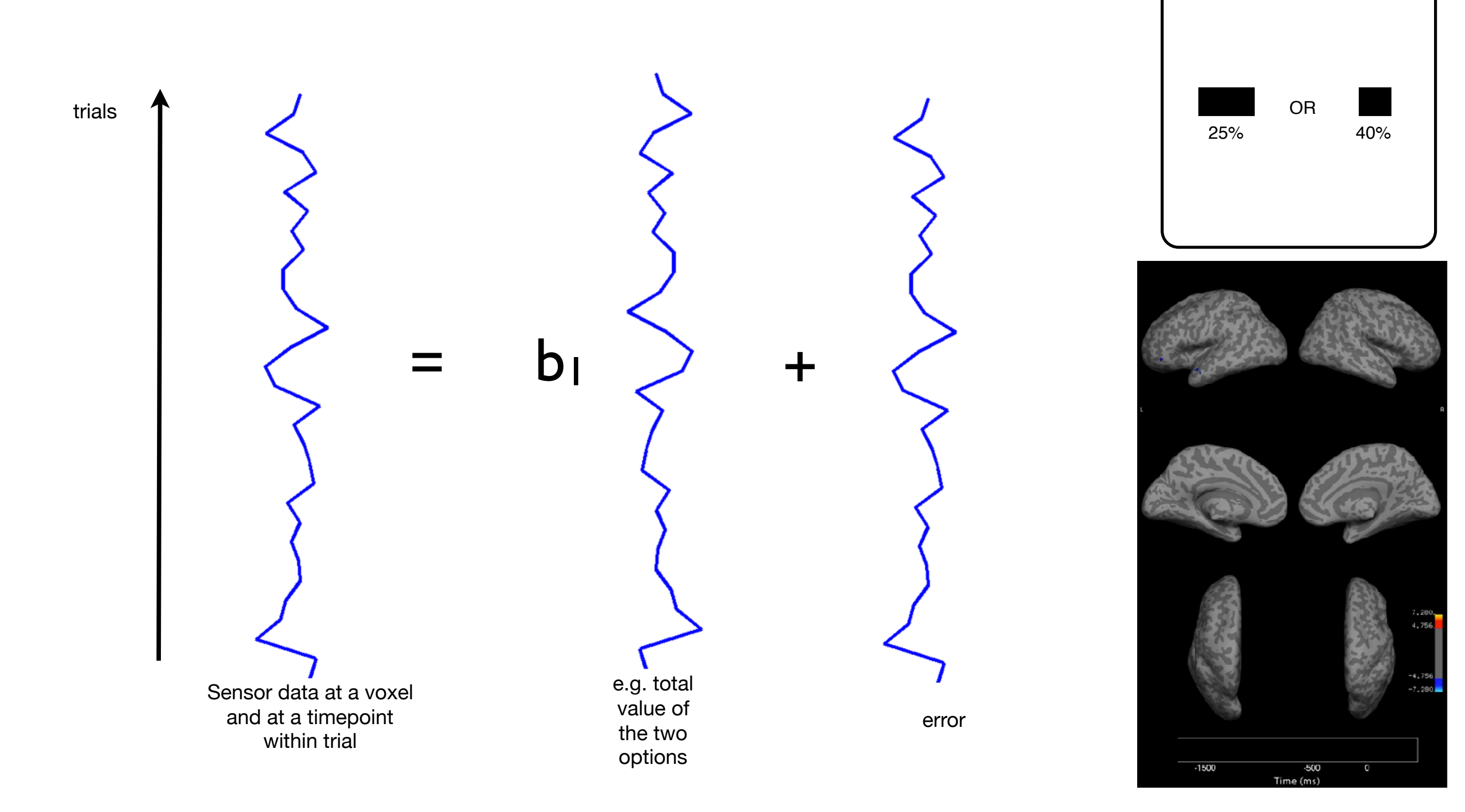

*Hunt, Nature Neuroscience, 2012*

## Other stuff the GLM can do

- Continuous (e.g. behavioural) variables
- Time-frequency (induced response) analysis
- Linear, and higher order, trends between conditions
- Factorial designs (interaction effects)
- F-tests (combined explanatory power over multiple contrasts)
- Subject-wise GLMs at the group level (e.g. patients vs controls)
- See the FSL course FEAT/FMRI Preprocessing and Model-Based slides at:

A COntrast of Parameter Estimates (COPE) is a linear combination of the regression parameter estimates, e.g.

Contrast [1 0] gives a COPE = 
$$
1 \times B_1 + 0 \times B_2
$$

\n
$$
= B_1
$$

\nContrast [1 -1] gives a COPE =  $1 \times B_1 - 1 \times B_2$ 

\n
$$
= B_1 - B_2
$$

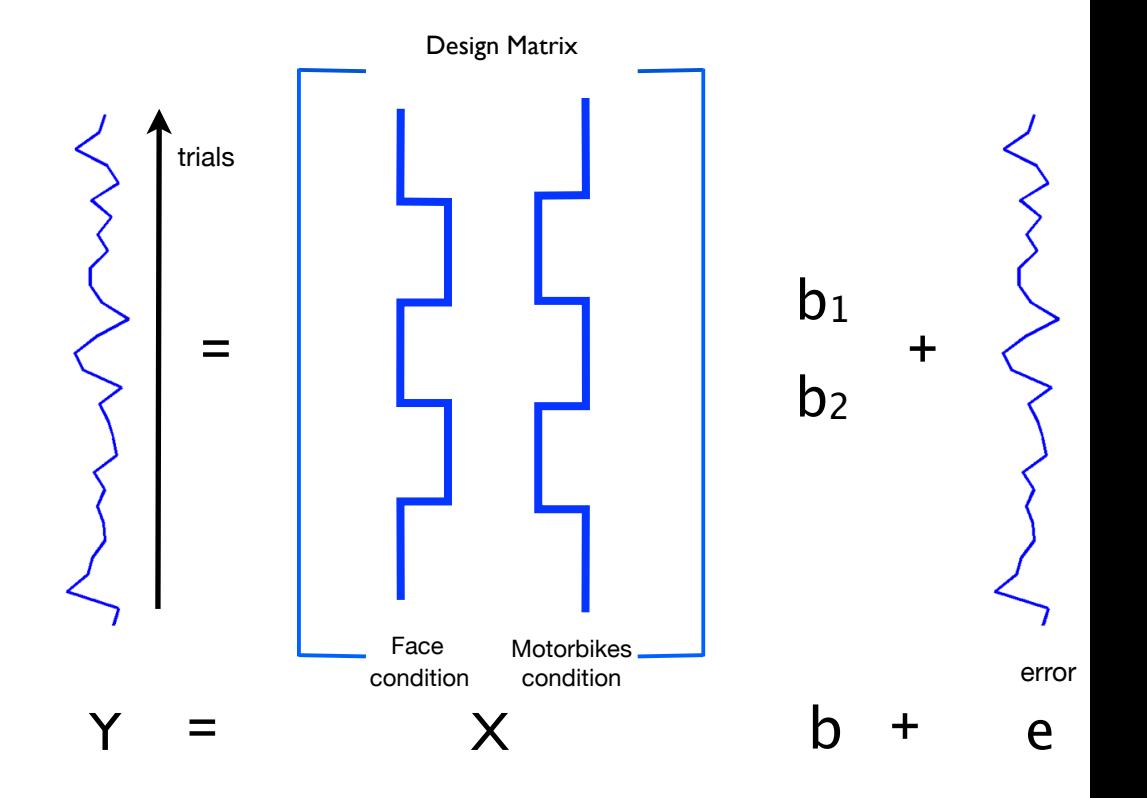

A COntrast of Parameter Estimates (COPE) is a linear combination of the regression parameter estimates, e.g.

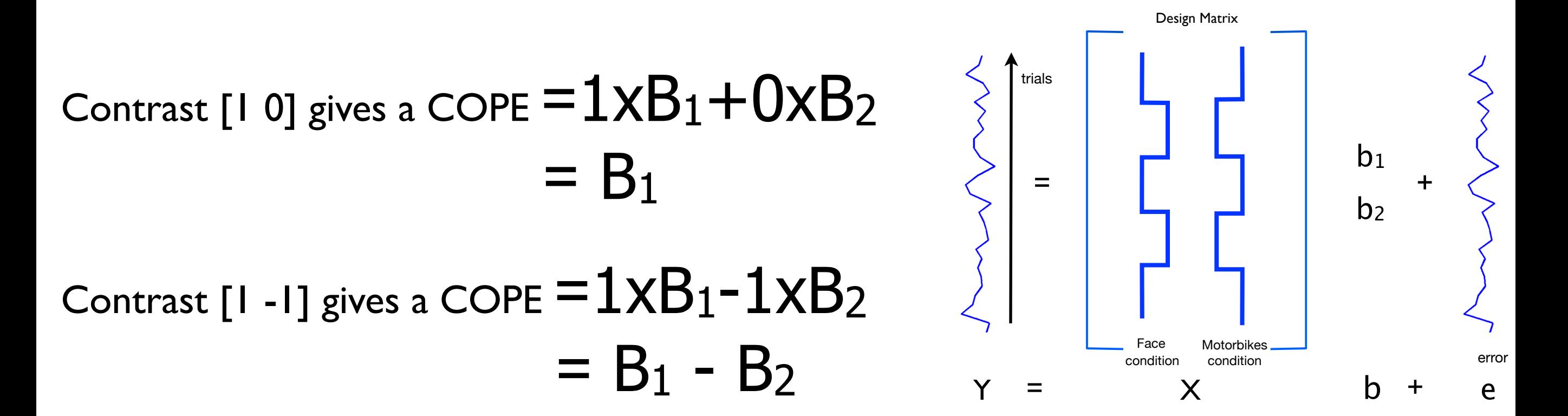

Use a t-test to test the null hypothesis that COPE=0:

t-statistic:

 $t =$ *COPE std*(*COPE*)

A COntrast of Parameter Estimates (COPE) is a linear combination of parameter estimates, e.g.

Contrast [0 1] gives a COPE  $= 0xB_1+1xB_2$  $=$  B<sub>2</sub>

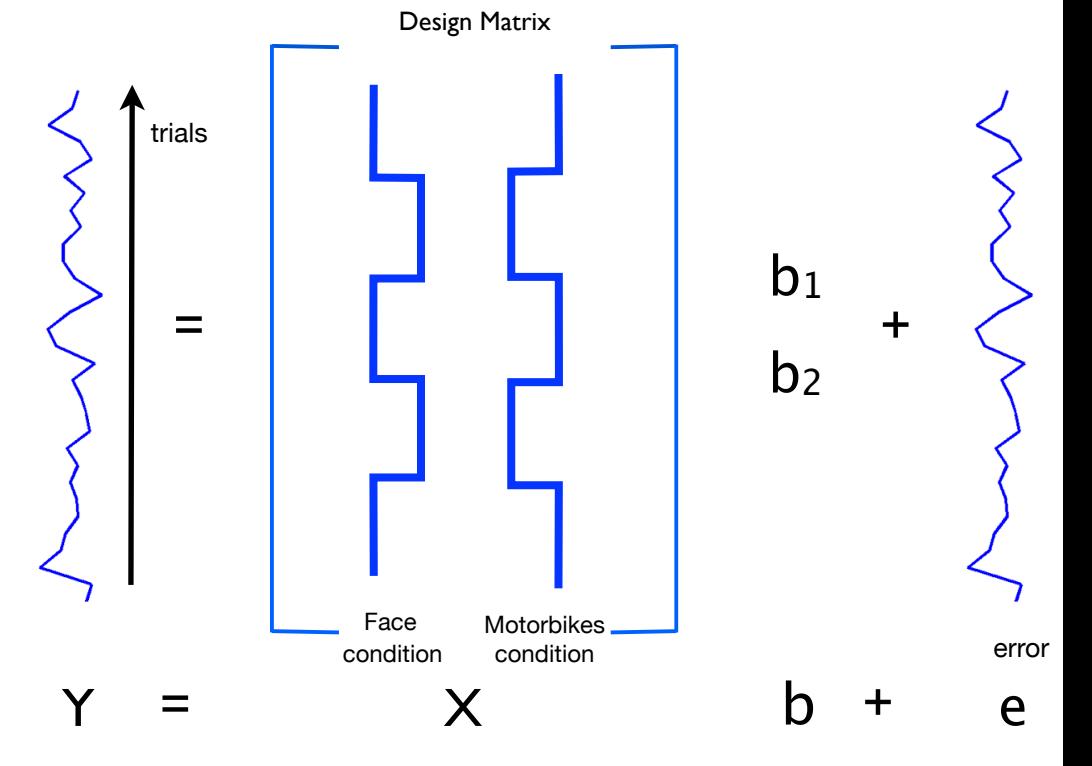

#### Test the null hypothesis that  $B_2=0$ *e.g. where in time and space is there significant positive\* activity in response to the motorbike condition?*

*\* as we are doing a one-tailed t-test*

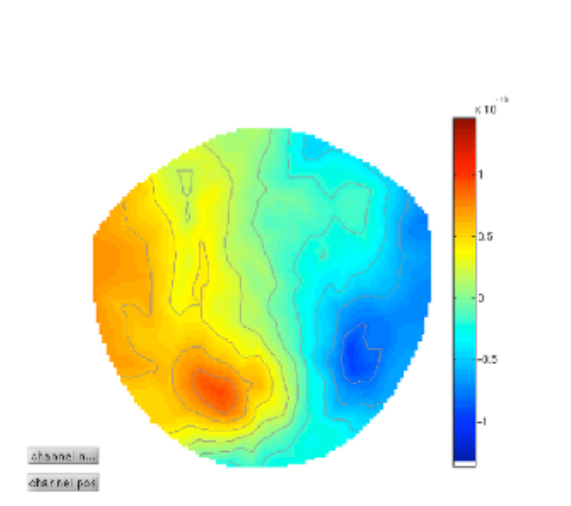

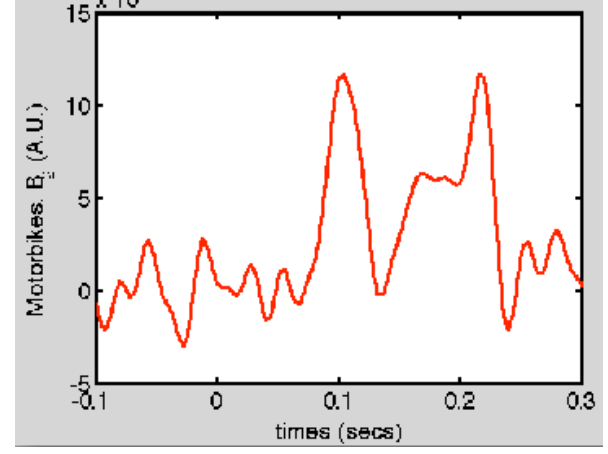

A COntrast of Parameter Estimates (COPE) is a linear combination of parameter estimates, e.g.

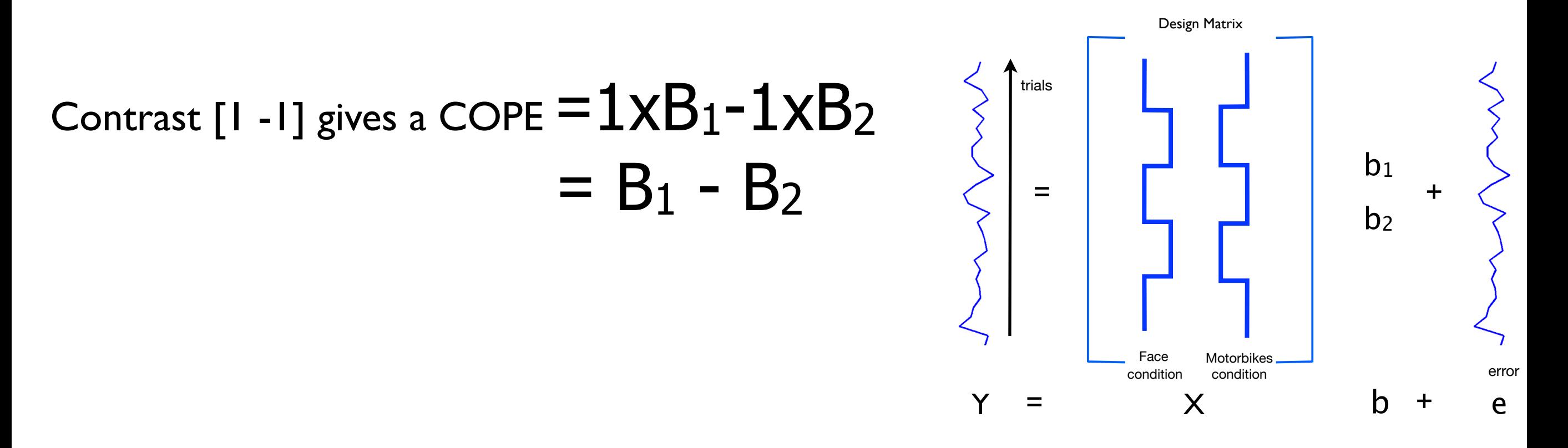

#### Test the null hypothesis that  $B_1-B_2=0$

*e.g. where in time and space is there more\* activity in response to the faces than the motorbike condition?*

### OAT - OSL's Analysis Tool

#### • **Task-based** analysis in:

- ➡ sensor space, or
- ➡ source space (e.g. via beamforming)

### OAT - OSL's Analysis Tool

#### • **Task-based** analysis in:

- sensor space, or
- ➡ source space (e.g. via beamforming)
- In:
	- ➡ time domain (e.g. ERF-style), or
	- ➡ in time-frequency domain (e.g. induced responses)

### OAT - OSL's Analysis Tool

#### • **Task-based** analysis in:

- sensor space, or
- ➡ source space (e.g. via beamforming)
- $\bullet$  In:
	- ➡ time domain (e.g. ERF-style), or
	- ➡ in time-frequency domain (e.g. induced responses)
- First-level (within-session) analysis, using:
	- trial-wise GLM on epoched data
	- time-wise GLM on continuous data
- Group-level (between-subject) subject-wise GLM analysis

## OAT Pipeline Stages

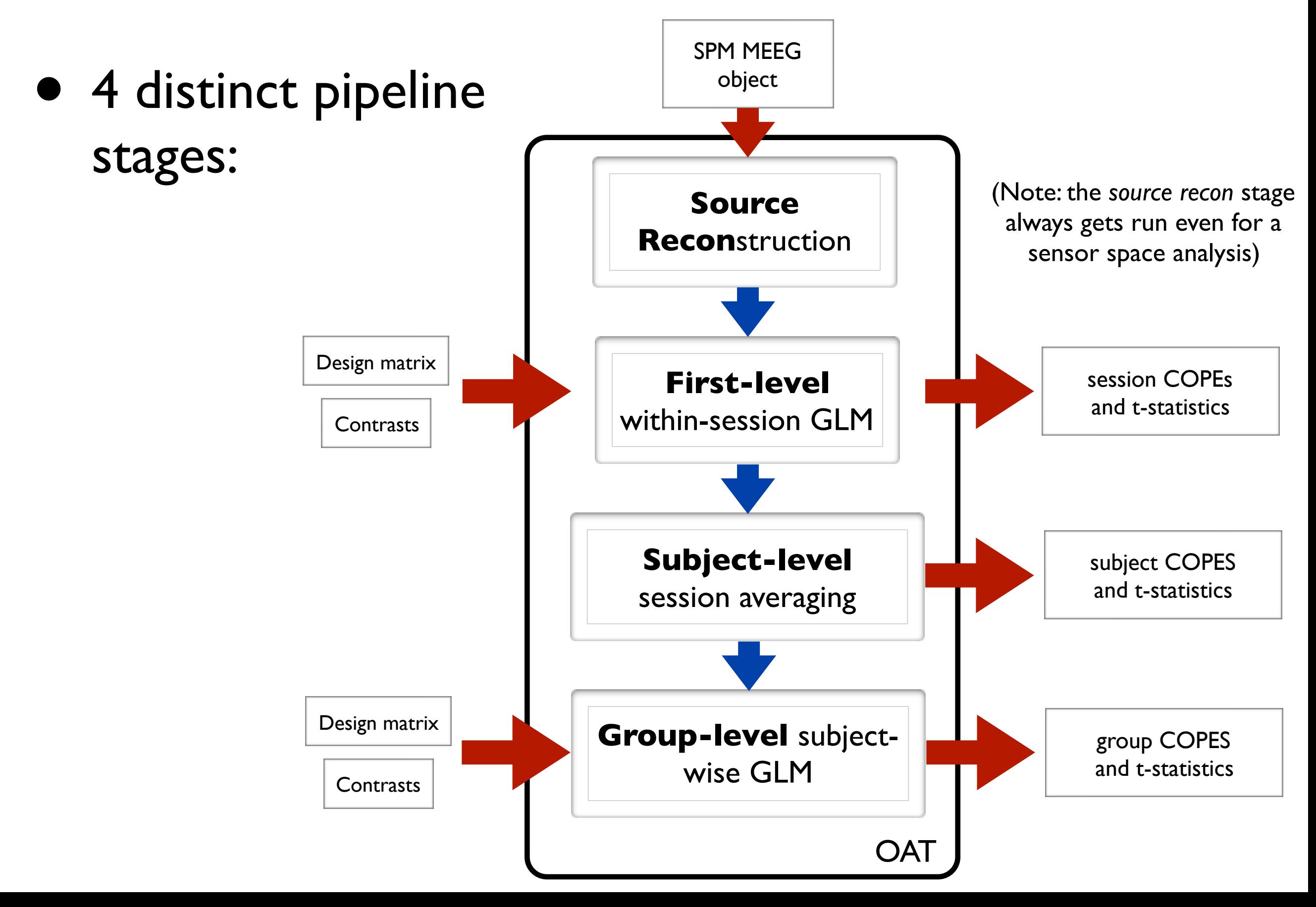

### OAT Setup

- Set some mandatory fields, and then use osl\_check\_oat call to setup an OAT struct:
	- ➡ *oat= osl\_check\_oat(oat);*

### OAT Setup

- Set some mandatory fields, and then use osl check oat call to setup an OAT struct:
	- ➡ *oat= osl\_check\_oat(oat);*
- Settings are organised by the 4 distinct stages of the pipeline: SPM MEEG object
	- ➡ *oat.source\_recon, e.g.*
	- oat.first\_level (GLM within-session analysis)
	- oat.subject\_level (within-subject averaging)
	- ➡ *oat.group\_level* (GLM subject-wise analysis)

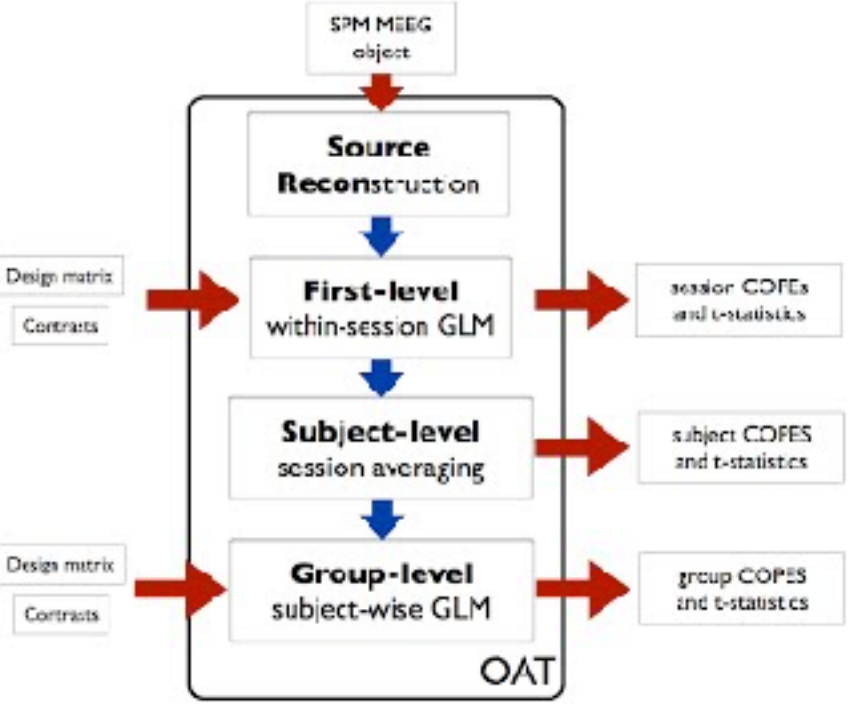

### OAT Setup

- The *oat* gets stored in the directory specified in *oat.source\_recon.dirname,* with a *'.oat'* suffix
- A previously setup/run *oat* can be loaded into Matlab with:
	- *oat.source\_recon.dirname='/path/oatname';*
	- *oat=osl\_load\_oat(oat);*

## Some oat.first\_level settings

- *•* Set time range and freq range using:
	- *• oat.first\_level.time\_range = [-1 2] % secs around stimulus onset*
	- $oat.first\_level.tf_freq\_range = \lceil 145 \rceil \% Hz$

## Some oat.first\_level settings

- *•* Set time range and freq range using:
	- *• oat.first\_level.time\_range = [-1 2] % secs around stimulus onset*
	- $oat.first\_level.tf_freq\_range = \lceil 145 \rceil \% Hz$

- *•* To do an ERF analysis set *oat.first\_level.tf\_method='none'*
- *•* To do a Time-Frequency (TF) induced response analysis set *oat.first\_level.tf\_method='hilbert' % or 'morlet'*

### Running OAT

- Use osl\_run\_oat to run an OAT:
	- ➡ *oat=osl\_run\_oat(oat);*

## Running OAT

- Use osl run oat to run an OAT:
	- ➡ *oat=osl\_run\_oat(oat);*
- This only runs the stages specified in *oat.to\_do*, e.g.:
	- $\rightarrow$  *oat.to\_do=[1 1 0 0];* only runs source\_recon and first-level stages

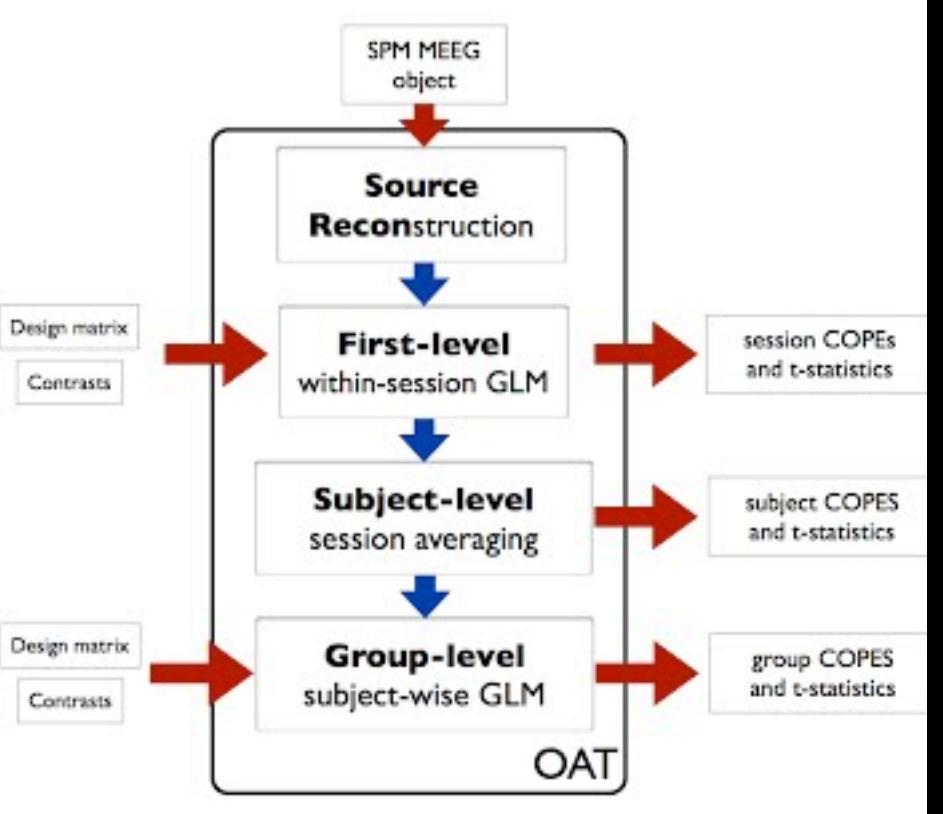

### OAT output

- After running, the *oat* struct contains filenames of the outputs for each stage of the pipeline:
	- ➡ *oat.source\_recon.results\_fnames*
	- ➡ *oat.first\_level.results\_fnames*
	- ➡ *oat.subject\_level.results\_fnames*
	- ➡ *oat.group\_level.results\_fnames*

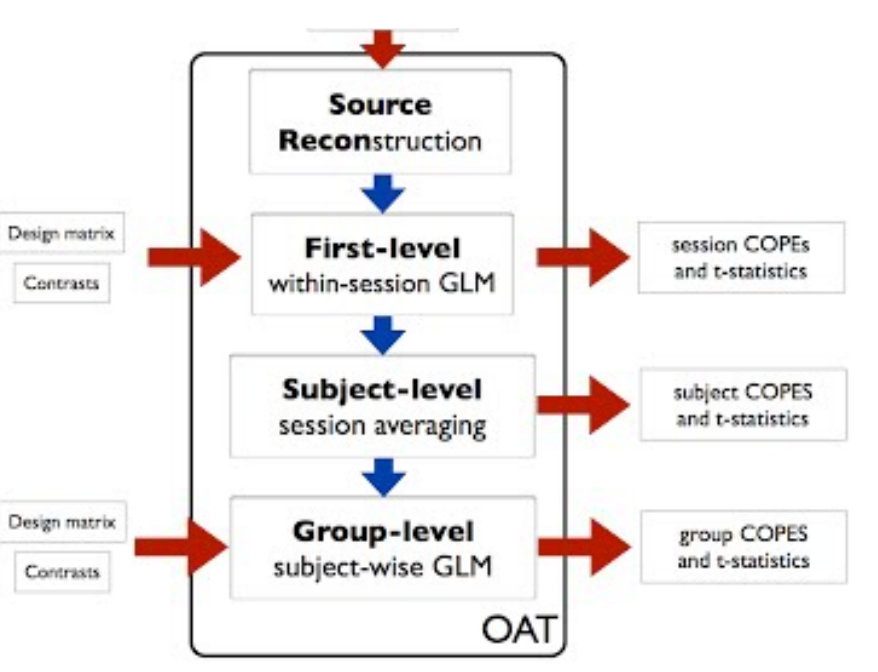

- *• These can be loaded into Matlab, e.g. to load session 2's first level results use the call:* 
	- ➡ *res=osl\_load\_oat\_results(oat, oat.first\_level.results\_fnames{2})*

## Viewing OAT output

• It is highly recommended that you inspect *oat.results.report* (an HTML page), to ensure that OAT has run successfully (See the practical)

- In sensor space, use:
	- Use *osl\_stats\_multiplotER* and *osl\_stats\_multiplotTFR* to call Fieldtrip interactive topoplots
	- The two orientations of the *MEGPLANARs* are combined (in the first level stage) by rectifying and adding

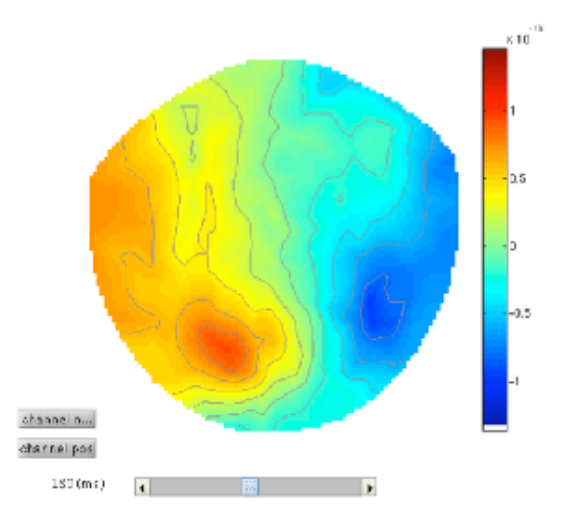

## Practical

Sensor space trial-wise GLM using OAT on **epoched** task data:

a) Time-domain (ERF) analysis

b) Time-frequency (induced response) analysis